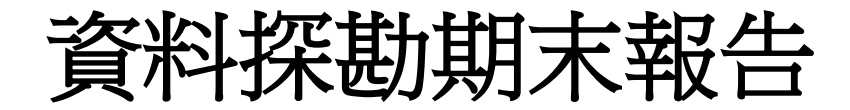

<世界名畫分析>

# 統計 4C 403658064 羅文傑

## 指導教授 陳景祥

資料來源:

 本次的資料來源,是上網搜尋 20 張世界名畫的圖片,並用 Google 表單製成 線上問卷,隨機發給親朋好友,所蒐集得來的資料。

問卷網址:

[https://docs.google.com/forms/d/1WKGHE2MxyjO5DfWqimsCV2MWYGS9jrnqT8QM](https://docs.google.com/forms/d/1WKGHE2MxyjO5DfWqimsCV2MWYGS9jrnqT8QMKG2H3bk/viewform?c=0&w=1) [KG2H3bk/viewform?c=0&w=1](https://docs.google.com/forms/d/1WKGHE2MxyjO5DfWqimsCV2MWYGS9jrnqT8QMKG2H3bk/viewform?c=0&w=1)

運用 shiny 互動式網站:

<https://wenjlo.shinyapps.io/shiny3/>

資料回收後可得28 筆資料,刪除無效問卷後(刪除有遺失值的資料),實得20 筆 資料,也就是這 20 張圖片各有 20 個答案,

其中每題答案分別有:

喜歡(good)

普通(common)

不喜歡(bad)

分析步驟:

首先,從 goole 表單轉成 xlsx 檔,再將資料加以整理如下 並將 20 張圖片讀入 R

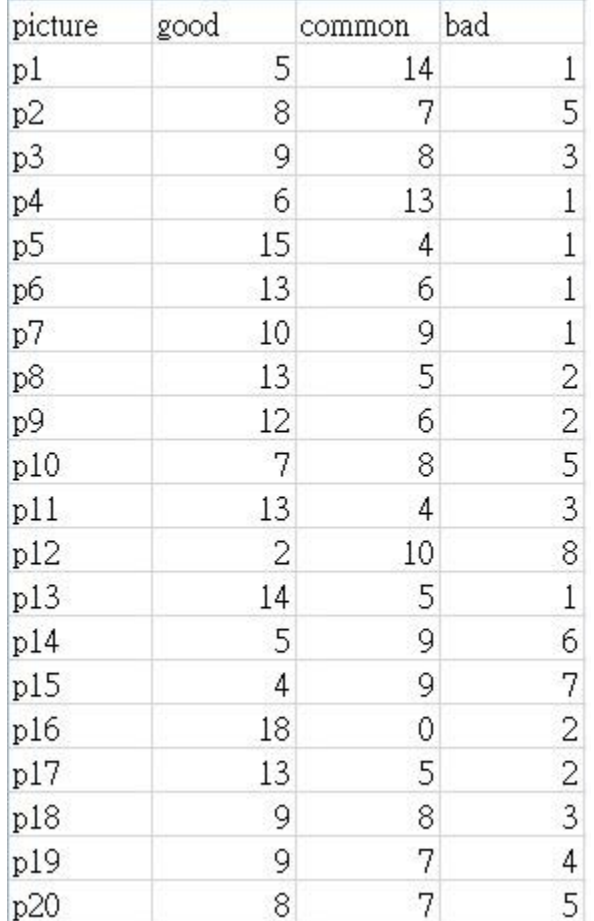

分析方法:

 決策樹 類神經網路 集群分析 關聯規則分析

1.資料初步整理

將 20個圖檔,透過 jpeg package 讀入 R,並計算出各別的 RGB 值以及灰階值。

 這邊我將每筆資料原本的 good、common、bad 人數, 透過加權公式 R code: eva=data\$good\*1+data\$common\*0+data\$bad\*-1 (我們將每筆資料的 喜歡人數\*1 、普通人數\*0、不喜歡人數\*-1 然後加總),而 eva 得到的分數,再透過分類成新的類別變數 evan。

R code: evan=recode(eva,"10:20='good';-20:0='bad';else='common'")

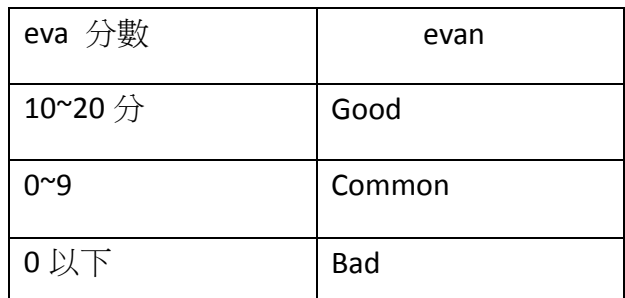

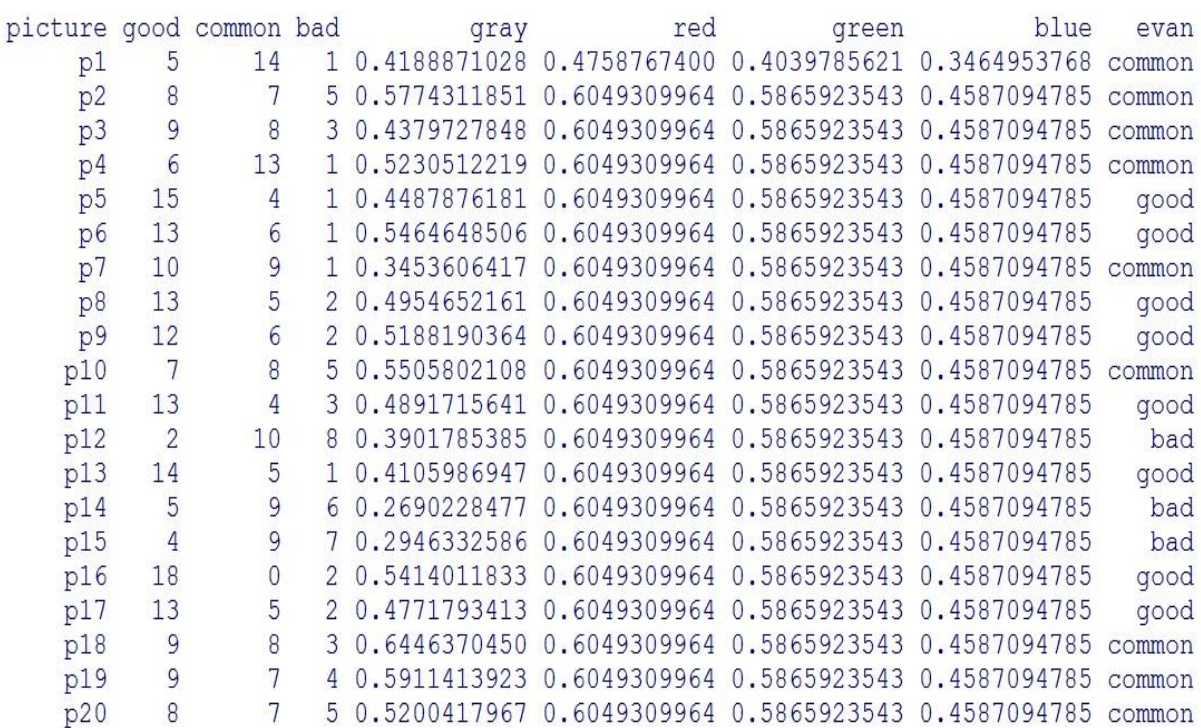

這邊的灰階值(gray)、RGB 值,是每張圖片各別的灰階與 RGB 取平均值。 2.決策樹

#### tree=tree(evan~gray+red+green+blue,data=data2,method="class")

 我們以 evan 分類變數(也就是我們加權後分類的變數)當反應變數, 以 gray、 RGB 當 解釋變數 。

以資料的 30%當測試樣本(因為只有20 筆資料,所以取比較大的比例)

結果如下:

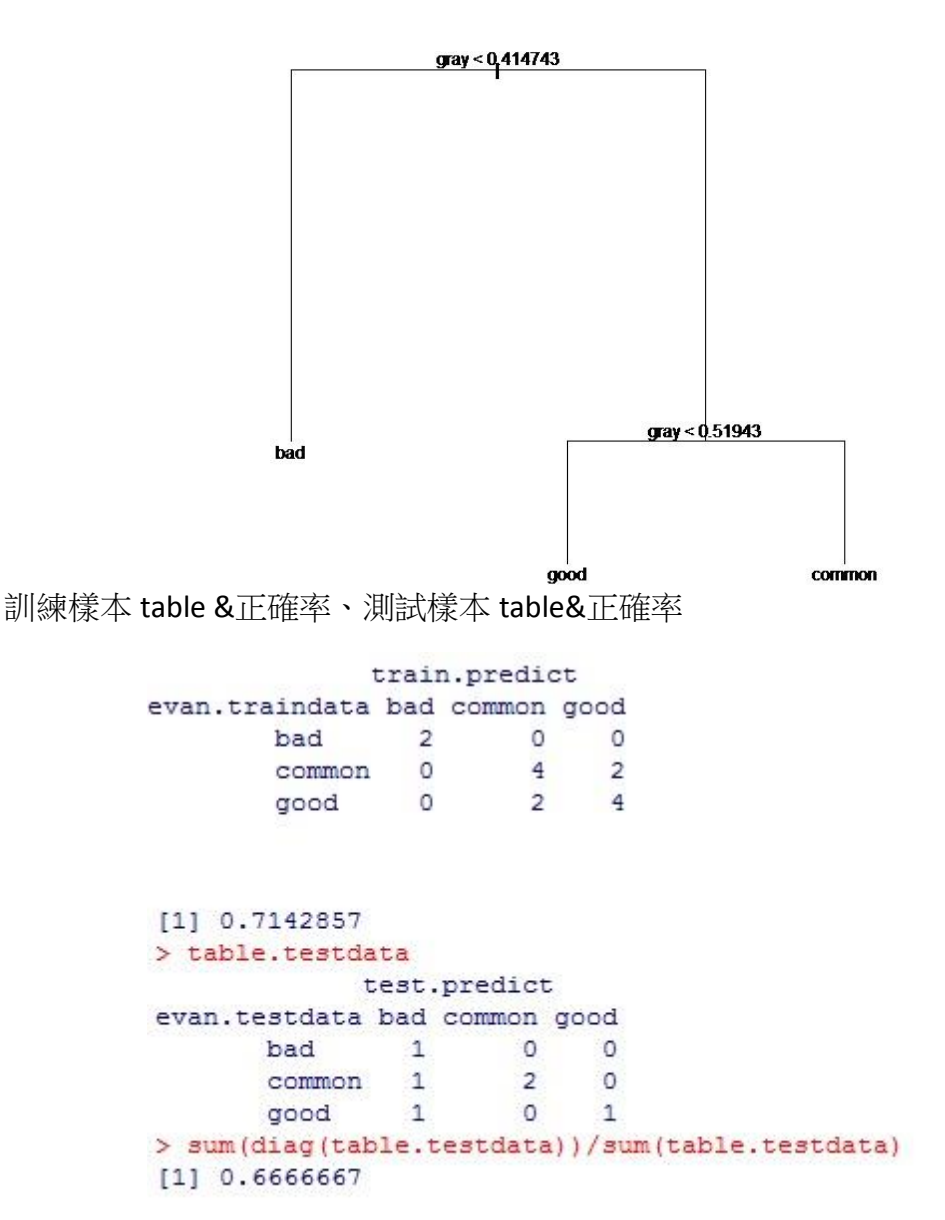

透過決策樹,大致上有以下的結果

- a. RGB 對決策樹分類沒有貢獻
- b. 平均灰階值<0.414743 -> bad
	- 0.414743<平均灰階值<0.51943 -> good
		- 平均灰階值>0.51943 -> common

#### 3.集群分析

(我們運用 fpc package,得到的建議分群數為 4)

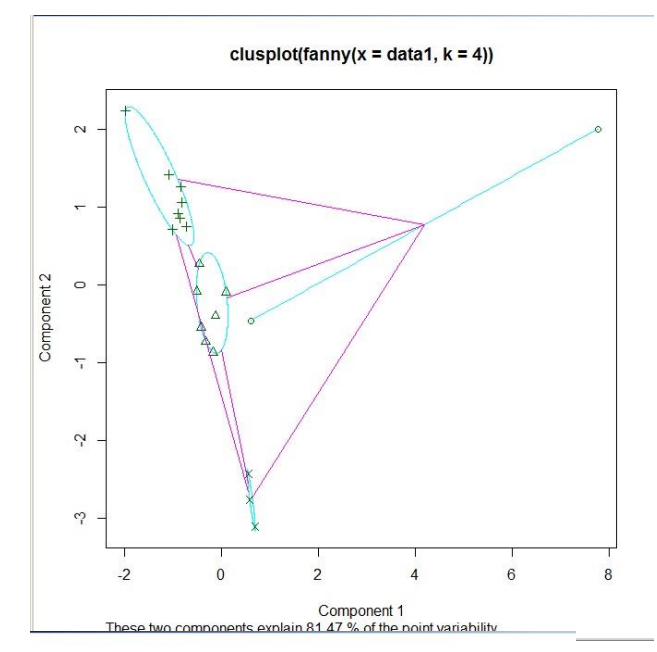

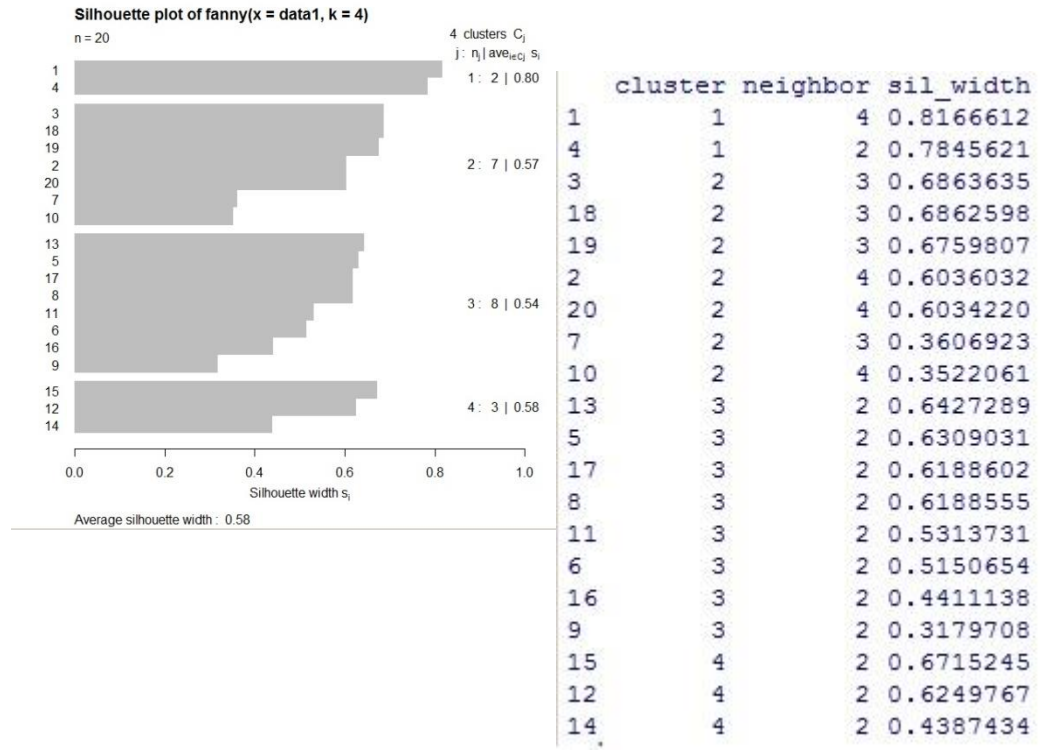

查看各個圖片被分類到哪一群:

第一群:1,4 第二群:3,18,19,2,20,7,10 第三群:13,5,17,8,11,6,16,9 第四群:15,12,14 4.類神經網路(4-3-3)

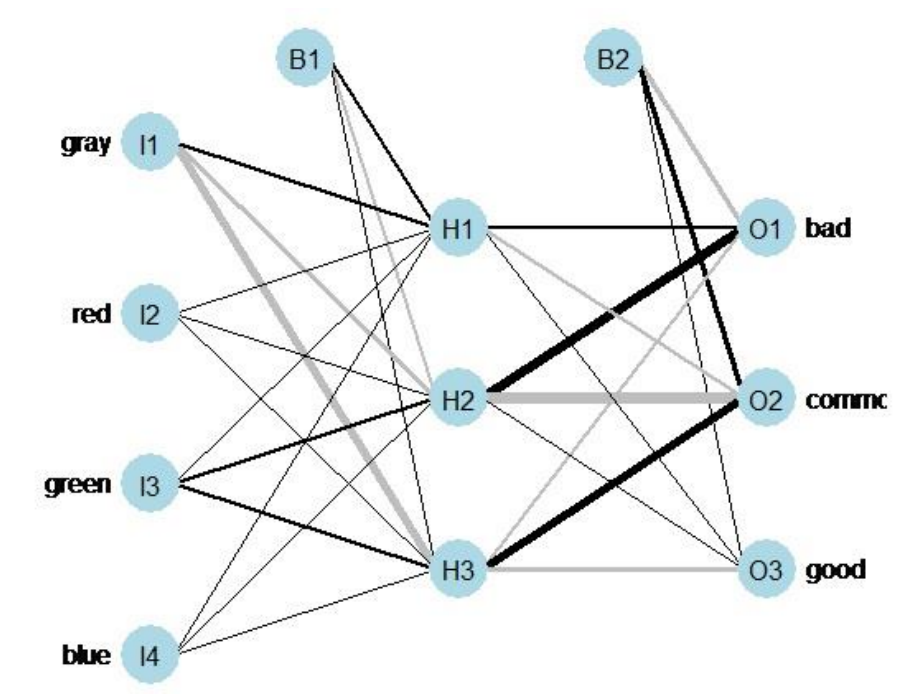

類神經網路預測正確率為75%,還算可以。

```
> result=nnet (evan~gray+red+green+blue, data=data2, size=3)
各隱藏層的 weights 如下:* weights: 27
                                    initial value 22.763883
                                    iter 10 value 19.396115
                                    iter 20 value 13,867662
                                    iter 30 value 10,820284
                                    iter 40 value 10.466846
                                    iter 50 value 10.398693
                                    iter
                                         60 value 10.356530
                                    iter 70 value 10.257691
                                    iter 80 value 10.182978
                                    iter 90 value 10.007176
                                    iter 100 value 9,942053
                                    final value 9.942053
                                    stopped after 100 iterations
                                    > ypred=predict(result,data2,type="class")
                                    > t1=table(data2$evan, ypred)
                                    > sum (diag (t1)) / sum (t1)
                                    [1] 0.75> summary (result)
                                    a 4-3-3 network with 27 weights
                                    options were - softmax modelling
                                    b->h1 i1->h1 i2->h1 i3->h1 i4->h1
                                      9.61 12.86
                                                  2.80
                                                         0.741.46
                                    b->h2 i1->h2 i2->h2 i3->h2 i4->h2
                                     -9.42 - 14.346.95 12.26
                                                                 6.62
                                     b->h3 i1->h3 i2->h3 i3->h3 i4->h3
                                     1.09 - 31.63 5.84
                                                         8.36
                                                                 4.35
                                    b->o1 h1->o1 h2->o1 h3->o1
                                    -17.087.78 38.60 -11.34
                                    b->o2 h1->o2 h2->o2 h3->o2
                                     15.00 - 8.81 - 40.55 29.66
                                     b->03 h1->03 h2->03 h3->03
                                      2.00 1.24 2.90 -17.67
```
5.關聯規則分析 (supp=0.4 ,conf=0.6)

R code:

```
gray1=ordered(cut(data3$gray,breaks=4))
```
red1=ordered(cut(data3\$red,breaks=4))

```
green1=ordered(cut(data3$green,breaks=4))
```
blue1=ordered(cut(data3\$blue,breaks=4))

```
我們將灰階、RGB 四個數值,各切成四等份。
```
另外產生兩個 data frame,一個是 RGB 與 evan ,一個是 gray 與 evan

```
原因是因為灰階值本來就是透過 RGB 轉換公式得來,
```
若全部放在同一個 data frame,將會出現多筆 gray 與 RGB 相關的規則,

不方便我們尋找想要的資訊。

```
(1)RGB 與 evan 關聯規則
```
R code : data4=data.frame(red1,green1,blue1,data3\$evan)

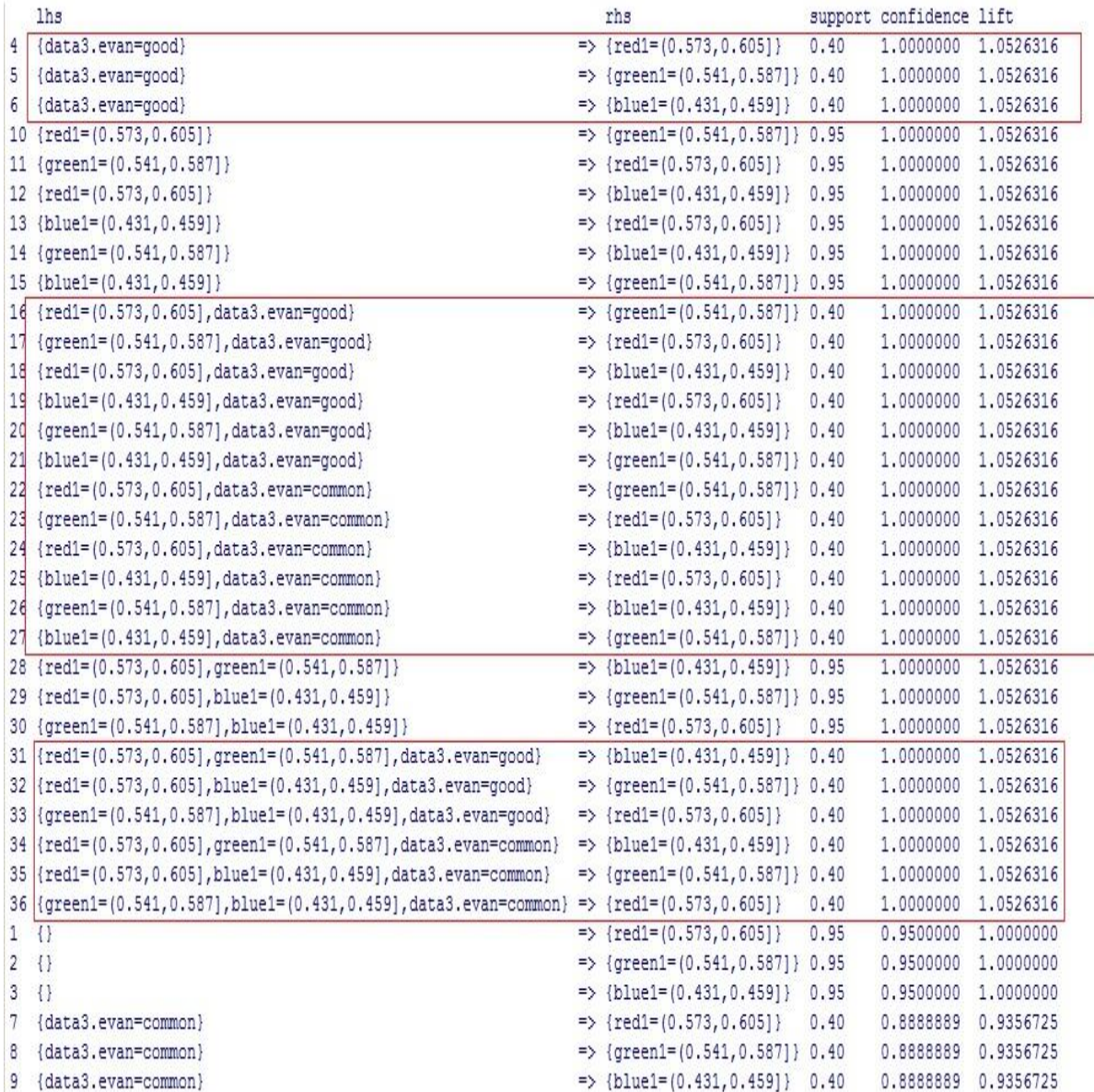

5.關聯規則分析

(2) gray 與 evan 關聯規則分析

R code :data44=data.frame(gray1,data3\$evan)

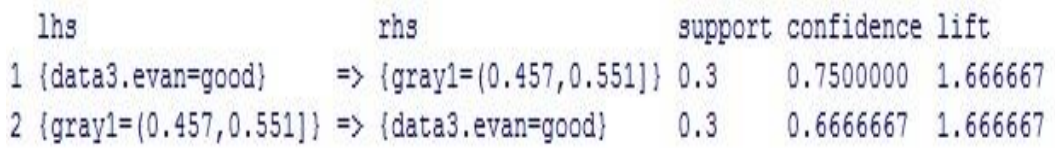

#### 結論

決策樹 V.S 關聯規則

決策樹:

- 平均灰階值<0.414743 -> bad
- 0.414743< 平均灰階值<0.51943 -> good
	- 平均灰階值>0.51943 -> common

關聯規則:

0.457<平均灰階值<0.551 -> good

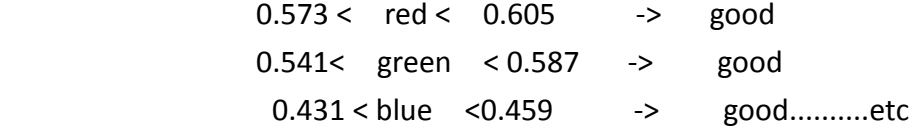

levels:

```
> levels (grav1)
[1] "(0.269, 0.363)" "(0.363, 0.457)" "(0.457, 0.551)" "(0.551, 0.645)"
> levels (red1)
[1] "(0.476, 0.508]" "(0.573, 0.605]"
> levels (green1)
[1] "(0.404, 0.45]" "(0.541, 0.587]"
> levels (blue1)
[1] "(0.346, 0.375]" "(0.431, 0.459]"
```
我們可以發現,決策樹無法運用 RGB 的資訊做分類,而關聯規則分析雖然 可以運用 RGB 做分類,但是灰階值部分只有一條規則(得到 good 的規則), 決策樹可以運用灰階值將圖片分類 good、common、bad。 集群分析

從集群分析的結果來看,大部份的資料被分類在2、3群。

第1群的資料只有2個圖片,而且距離還蠻遠的,在這一群的分群效果 看來不是太理想。

综合以上分析,本次收集到的資料,我發現圖片假如平均灰階值 介於 0.45~0.5 左右,容易被大家所喜愛,若以這 20 張圖片來看 0.45~0.5 的灰階值介於中間,換句話來說大家不喜歡太亮或太暗的圖案,尤其是太 暗的圖案,容易分類到不喜歡;而太亮的圖案容易被分類到普通。

```
Rcode:
setwd("D:/")
data=read.csv("data.csv")
head(data)
```
#讀 20 張圖檔 library(jpeg) pic1=readJPEG("images/1.jpg") pic2=readJPEG("images/2.jpg") pic3=readJPEG("images/3.jpg") pic4=readJPEG("images/4.jpg") pic5=readJPEG("images/5.jpg") pic6=readJPEG("images/6.jpg") pic7=readJPEG("images/7.jpg") pic8=readJPEG("images/8.jpg") pic9=readJPEG("images/9.jpg") pic10=readJPEG("images/10.jpg") pic11=readJPEG("images/11.jpg") pic12=readJPEG("images/12.jpg") pic13=readJPEG("images/13.jpg") pic14=readJPEG("images/14.jpg") pic15=readJPEG("images/15.jpg") pic16=readJPEG("images/16.jpg") pic17=readJPEG("images/17.jpg") pic18=readJPEG("images/18.jpg") pic19=readJPEG("images/19.jpg") pic20=readJPEG("images/20.jpg")

#轉換成灰階

```
pic1a=0.2989*pic1[,,1]+0.5866*pic1[,,2]+0.1145*pic1[,,3]
pic2a=0.2989*pic2[,,1]+0.5866*pic2[,,2]+0.1145*pic2[,,3]
pic3a=0.2989*pic3[,,1]+0.5866*pic3[,,2]+0.1145*pic3[,,3]
pic4a=0.2989*pic4[,,1]+0.5866*pic4[,,2]+0.1145*pic4[,,3]
pic5a=0.2989*pic5[,,1]+0.5866*pic5[,,2]+0.1145*pic5[,,3]
pic6a=0.2989*pic6[,,1]+0.5866*pic6[,,2]+0.1145*pic6[,,3]
pic7a=0.2989*pic7[,,1]+0.5866*pic7[,,2]+0.1145*pic7[,,3]
pic8a=0.2989*pic8[,,1]+0.5866*pic8[,,2]+0.1145*pic8[,,3]
pic9a=0.2989*pic9[,,1]+0.5866*pic9[,,2]+0.1145*pic9[,,3]
```

```
pic10a=0.2989*pic10[,,1]+0.5866*pic10[,,2]+0.1145*pic10[,,3]
pic11a=0.2989*pic11[,,1]+0.5866*pic11[,,2]+0.1145*pic11[,,3]
pic12a=0.2989*pic12[,,1]+0.5866*pic12[,,2]+0.1145*pic12[,,3]
pic13a=0.2989*pic13[,,1]+0.5866*pic13[,,2]+0.1145*pic13[,,3]
pic14a=0.2989*pic14[,,1]+0.5866*pic14[,,2]+0.1145*pic14[,,3]
pic15a=0.2989*pic15[,,1]+0.5866*pic15[,,2]+0.1145*pic15[,,3]
pic16a=0.2989*pic16[,,1]+0.5866*pic16[,,2]+0.1145*pic16[,,3]
pic17a=0.2989*pic17[,,1]+0.5866*pic17[,,2]+0.1145*pic17[,,3]
pic18a=0.2989*pic18[,,1]+0.5866*pic18[,,2]+0.1145*pic18[,,3]
pic19a=0.2989*pic19[,,1]+0.5866*pic19[,,2]+0.1145*pic19[,,3]
pic20a=0.2989*pic20[,,1]+0.5866*pic20[,,2]+0.1145*pic20[,,3]
```

```
gray=c(mean(pic1a),mean(pic2a),mean(pic3a),mean(pic4a),mean(pic5a),mean(pic6a
),mean(pic7a),mean(pic8a),mean(pic9a),mean(pic10a)
```

```
 ,mean(pic11a),mean(pic12a),mean(pic13a),mean(pic14a),mean(pic15a),mea
n(pic16a),mean(pic17a),mean(pic18a),mean(pic19a),mean(pic20a))
red=c(mean(pic1[,,1]),mean(pic2[,,1]),mean(pic2[,,1]),mean(pic2[,,1]),mean(pic2[,,1]
),mean(pic2[,,1]),mean(pic2[,,1]),mean(pic2[,,1]),mean(pic2[,,1]),mean(pic2[,,1]),
```

```
mean(pic2[,,1]),mean(pic2[,,1]),mean(pic2[,,1]),mean(pic2[,,1]),mean(pic2[,,1]),mean
(pic2[,,1]),mean(pic2[,,1]),mean(pic2[,,1]),mean(pic2[,,1]),mean(pic2[,,1]))
```
green=c(mean(pic1[,,2]),mean(pic2[,,2]),mean(pic2[,,2]),mean(pic2[,,2]),mean(pic2[,, 2]),mean(pic2[,,2]),mean(pic2[,,2]),mean(pic2[,,2]),mean(pic2[,,2]),mean(pic2[,,2]),

```
mean(pic2[,,2]),mean(pic2[,,2]),mean(pic2[,,2]),mean(pic2[,,2]),mean(pic2[,,2]),mean
(pic2[,,2]),mean(pic2[,,2]),mean(pic2[,,2]),mean(pic2[,,2]),mean(pic2[,,2]))
```

```
blue=c(mean(pic1[,,3]),mean(pic2[,,3]),mean(pic2[,,3]),mean(pic2[,,3]),mean(pic2[,,3
],mean(pic2[,,3]),mean(pic2[,,3]),mean(pic2[,,3]),mean(pic2[,,3]),mean(pic2[,,3]),
```
mean(pic2[,,3]),mean(pic2[,,3]),mean(pic2[,,3]),mean(pic2[,,3]),mean(pic2[,,3]),mean (pic2[,,3]),mean(pic2[,,3]),mean(pic2[,,3]),mean(pic2[,,3]),mean(pic2[,,3]))

```
eva=data$good*1+data$common*0+data$bad*-1
```
library(car)

```
evan=recode(eva,"10:20='good';-20:0='bad';else='common'")
data2=cbind(data,gray,red,green,blue,evan)
```

```
library(tree)
set.seed(6)
n=0.3*nrow(data2)
test.index=sample(1:nrow(data2),n)
data2.train=data2[-test.index,]
data2.test=data2[test.index,]
```

```
#決策樹
```

```
tree=tree(evan~gray+red+green+blue,data=data2,method="class")
plot(tree)
text(tree)
#訓練樣本正確率
evan.traindata=data2$evan[-test.index]
train.predict=factor(predict(tree,data2.train,type="class"),levels=levels(evan.traindat
a))
table.traindata=table(evan.traindata,train.predict)
sum(diag(table.traindata))/sum(table.traindata)
```

```
#測試樣本正確率
```

```
evan.testdata=data2$evan[test.index]
test.predict=factor(predict(tree,data2.test,type="class"),levels=levels(evan.testdata))
table.testdata=table(evan.testdata,test.predict)
sum(diag(table.testdata))/sum(table.testdata)
```

```
#類神經
library(nnet)
set.seed(6)
result=nnet(evan~gray+red+green+blue,data=data2,size=3)
#顯示預測正確率
ypred=predict(result,data2,type="class")
t1=table(data2$evan,ypred)
sum(diag(t1))/sum(t1)
summary(result)
#畫圖
library(NeuralNetTools)
```

```
plotnet(result)
```

```
data1=data2[,2:8]
library(fpc)
pamk(data1,2:10)
```

```
library(cluster)
result1=fanny(data1,4)
result1
summary(result)
```

```
plot(result1)
#查看各資料被分類到哪一群
m=result1$silinfo$widths
m[1:20,]
#關聯規則分析
library(arules)
data3=data2[,5:9]
gray1=ordered(cut(data3$gray,breaks=4))
red1=ordered(cut(data3$red,breaks=4))
green1=ordered(cut(data3$green,breaks=4))
blue1=ordered(cut(data3$blue,breaks=4))
#RGB 關聯規則
data4=data.frame(red1,green1,blue1,data3$evan)
data5=as(data4,"transactions")
```

```
inspect(data5[1:10,])
```

```
rules=apriori(data5,parameter=list(supp=0.2,conf=0.6,target="rules"))
inspect(head(sort(rules,by="lift"),n=100))
#gray 關聯規則
data44=data.frame(gray1,data3$evan)
data55=as(data44,"transactions")
```

```
inspect(data55[1:10,])
```

```
rules=apriori(data55,parameter=list(supp=0.2,conf=0.6,target="rules"))
inspect(head(sort(rules,by="lift"),n=100))
```
#### **shiny server code**

data<-read.csv("data/Res.csv",header = T)

t1=table(data\$picture1)

t2=table(data\$picture2)

t3=table(data\$picture3)

t4=table(data\$picture4)

t5=table(data\$picture5)

t6=table(data\$picture6)

t7=table(data\$picture7)

- t8=table(data\$picture8)
- t9=table(data\$picture9)
- t10=table(data\$picture10)
- t11=table(data\$picture11)
- t12=table(data\$picture12)
- t13=table(data\$picture13)
- t14=table(data\$picture14)
- t15=table(data\$picture15)
- t16=table(data\$picture16)

t17=table(data\$picture17)

- t18=table(data\$picture18)
- t19=table(data\$picture19)
- t20=table(data\$picture20)

library(shiny) library(datasets)

shinyServer(function(input, output,session) {

 output\$image2 <- renderImage({ if (is.null(input\$picture))

```
 return(NULL)
 if (input$picture == "picture_1") {
    return(list(
      src = "images/1.jpg",
      contentType = "image/jpeg"
   ))
 } 
 if (input$picture == "picture_2") {
   return(list(
      src = "images/2.jpg",
      filetype = "image/jpeg"
   ))
 }
 if (input$picture == "picture_3") {
    return(list(
      src = "images/3.jpg",
      filetype = "image/jpeg"
   ))
 }
 if (input$picture == "picture_4") {
    return(list(
      src = "images/4.jpg",
      filetype = "image/jpeg"
   ))
 }
 if (input$picture == "picture_5") {
    return(list(
      src = "images/5.jpg",
      filetype = "image/jpeg"
   ))
 }
 if (input$picture == "picture_6") {
```

```
 return(list(
      src = "images/6.jpg",
      filetype = "image/jpeg"
   ))
 }
 if (input$picture == "picture_7") {
    return(list(
      src = "images/7.jpg",
      filetype = "image/jpeg"
   ))
 }
 if (input$picture == "picture_8") {
    return(list(
      src = "images/8.jpg",
      filetype = "image/jpeg"
   ))
 }
 if (input$picture == "picture_9") {
    return(list(
      src = "images/9.jpg",
      filetype = "image/jpeg"
   ))
 }
 if (input$picture == "picture_10") {
    return(list(
      src = "images/10.jpg",
      filetype = "image/jpeg"
   ))
 }
 if (input$picture == "picture_11") {
```

```
 return(list(
      src = "images/11.jpg",
      filetype = "image/jpeg"
   ))
 }
 if (input$picture == "picture_12") {
   return(list(
      src = "images/12.jpg",
      filetype = "image/jpeg"
   ))
 }
 if (input$picture == "picture_13") {
   return(list(
      src = "images/13.jpg",
      filetype = "image/jpeg"
   ))
 }
 if (input$picture == "picture_14") {
   return(list(
      src = "images/14.jpg",
      filetype = "image/jpeg"
   ))
 }
 if (input$picture == "picture_15") {
   return(list(
      src = "images/15.jpg",
      filetype = "image/jpeg"
   ))
 }
 if (input$picture == "picture_16") {
   return(list(
      src = "images/16.jpg",
      filetype = "image/jpeg"
```

```
 ))
 }
 if (input$picture == "picture_17") {
   return(list(
      src = "images/17.jpg",
      filetype = "image/jpeg"
   ))
 }
 if (input$picture == "picture_18") {
```

```
 return(list(
   src = "images/18.jpg",
   filetype = "image/jpeg"
```
## ))

```
 }
 if (input$picture == "picture_19") {
   return(list(
      src = "images/19.jpg",
      filetype = "image/jpeg"
```
## ))

```
 }
 if (input$picture == "picture_20") {
   return(list(
      src = "images/20.jpg",
      filetype = "image/jpeg"
```
## )) }

 }, deleteFile = FALSE) # Return the requested dataset datasetInput <- reactive({ switch(input\$dataset,

```
 "picture1" = t1,"picture2"=t2,"picture3"= 
t3,"picture4"=t4,"picture5"=t5,
```

```
"picture6"=t6,"picture7"=t7,"picture8"=t8,"picture9"=t9,"picture10"=t10,
```

```
"picture11"=t11,"picture12"=t12,"picture13"=t13,"picture14"=t14,"picture15"=t15,
```

```
"picture16"=t16,"picture17"=t17,"picture18"=t18,"picture19"=t19,"picture20"=t20)
```

```
 })
```

```
 output$summary <- renderPrint({
   dataset <- datasetInput()
   summary(dataset)
 })
```

```
 # Show the first "n" observations
 output$view <- renderTable({
   datasetInput()
```

```
 })
```

```
 #pie chart
 output$plot<-renderPlot({
   dataset<-datasetInput()
   pie(dataset)
```
})

```
 })
```

```
shiny ui code:
```
library(shiny) shinyUI(fluidPage( titlePanel("DataMining for final report"),

sidebarLayout(

```
 sidebarPanel(
       selectInput("picture", "Choose a picture for view :",
                       choices = 
c("picture_1","picture1","picture_2","picture_3","picture_4","picture_5",
```

```
"picture 6","picture 7","picture 8","picture 9","picture 10",
```
"picture\_11","picture\_12","picture\_13","picture\_14","picture\_15",

"picture\_16","picture\_17","picture\_18","picture\_19","picture\_20")), selectInput("dataset", "Choose a picture for Observations table & Pie chart:", choices = c("picture1","picture2","picture3","picture4","picture5",

"picture6","picture7","picture8","picture9","picture10",

"picture11","picture12","picture13","picture14","picture15",

```
"picture16","picture17","picture18","picture19","picture20"))
       ),
```

```
mainPanel(
```

```
 h1("View picture"),
 imageOutput("image2"),
```
 br(), br(), br(), br(), br(), br(), br(), br(), br(), h1("Observations Table"), tableOutput("view"),

 h1("Pie chart for picture"), plotOutput("plot")

 ) ) ))